# Spe 1ere AEXP : Tracé automatique des vecteurs variation de vitesse

Problématique : Le panier de Basket. Comment réaliser le tracé automatique des vecteurs vitesses et variations de vitesse ?

Nous disposons d'une vidéo représentant un lancer de ballon au basket.

Ballon : diamètre = 24 cm ; masse = 600 g

L'arceau du panier de basket est à 5,0m de la joueuse et à 3,05 m du sol ; son diamètre est de 45 cm.

## 1- Travail préliminaire pour préparer l'activité :

- Créer en local sur l'ordinateur sur le lecteur D:(données), un dossier nommé "Tracé de vecteurs vitesse"
- Aller sur l'ENT dans l'activité AE22-tracé automatique de vecteurs vitesses et variation de vitesse
- Télécharger tous les fichiers joints et enregistrez les dans le dossier précédemment crée "Tracé de vecteurs vitesse".
- Proposer un protocole expérimental utilisant la vidéo du lancer de ballon pour pouvoir tracer les vecteurs vitesses et variation de vitesse du ballon au cours du mouvement.

## o Appeler le professeur pour la vérification.

## 2- Exploitation de la vidéo avec le logicel REGRESSI :

- Ouvrir le logiciel REGRESSI.
- Ouvrir à partir du logiciel la vidéo en sélectionnant comme type de fichier « vidéos ».
- Visualiser la vidéo.
- Utiliser la fiche de REGRESSI pour réaliser la chronophotographie.

#### Consignes :

- Réaliser un étalonnage avec un axe horizontal correspondant à la distance entre l'extrémité du pied gauche et le début de l'arceau du panier : valeur 5,0m ; comme indiqué sur la photo.
- Choisir l'origine du repère au niveau du pied gauche de la joueuse, axe Y vers le haut et X vers la droite.
- Se placer sur l'image où l'on voit le ballon quitter la main de la joueuse pour commencer le pointage. Cliquer sur le bouton « mesurer ».
- Arrêter (stop) le pointage dès que le ballon touche le panier.

## 3- Réaliser le tracé des vecteurs vitesse et de la variation du vecteur vitesse avec Python:

- Copier le tableau (clic droit copier tableau) contenant les 3 colonnes (valeurs de t, x et y).
- Ouvrir le logiciel "bloc-notes" (démarrer/tous les programmes/accessoires) et y copier les valeurs.
- Supprimer les 2 premières lignes faisant apparaitre les grandeurs et leurs unités
- Enregistrer dans votre dossier "Tracé de vecteurs vitesse", le fichier txt obtenu en le nommant "pointage.txt".

## Programme 1 : tracé des vecteurs vitesse

- Ouvrir « Edupython 2.7 ».
- A partir d'Edupython 2.7, ouvrir le programme python "trace vecteur vitesse.py" depuis votre dossier "Tracé de vecteurs vitesse".
- Lancer le programme (« flèche verte ») et vérifier le tracé des vecteurs vitesse.
	- o Si on note Mi les différentes positions du système aux instants ti, rappeler l'expression du vecteur vitesse  $V_i$  au point  $M_i$ .
	- o Quelle(s) ligne(s) du programme correspond(ent) à cette expression ?
- Modifier le programme pour changer l'échelle pour les vecteurs vitesse ; par exemple pour les agrandir. Exécuter le programme.
- Modifier le programme pour changer la couleur des vecteurs vitesse. Exécuter.
- Modifier le programme pour obtenir des vecteurs vitesse plus épais. Exécuter.

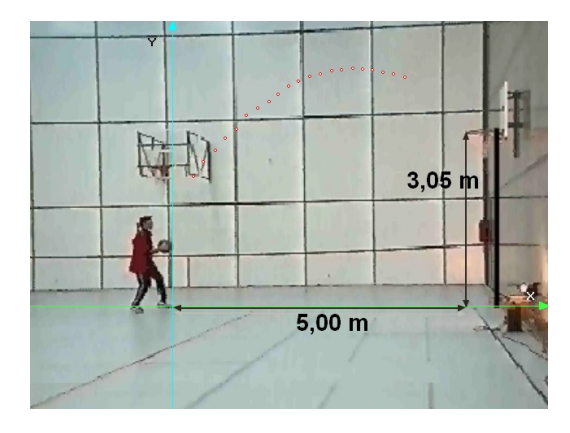

### Programme 2 à modifier : tracé des vecteurs vitesse et variation de vitesse

- Ouvrir le programme "trace vecteur vitesse et variation à modifier.py" depuis votre dossier "Tracé de vecteurs vitesse".
- Deux lignes du programme sont incomplètes pour l'exécuter. Repérer et compléter ces deux lignes. ATTENTION : Python n'admet aucune approximation dans l'écriture donc bien se relire !

 Lancer le programme et vérifier le tracé des vecteurs vitesse et des vecteurs variation de vitesse. Remarque : pour une meilleure visibilité, vous pouvez éventuellement modifier la couleur, l'épaisseur et l'échelle pour ces vecteurs dans le programme.

### Appeler le professeur pour la vérification.

- La précision de votre pointage réalisée au début de la séance a une importance sur la qualité du tracé des différents vecteurs avec les programmes python. Pour la suite, nous allons donc travailler avec un pointage « infiniment » précis. Le fichier qui regroupe l'ensemble de ces données est appelé « pointage2.txt » et se trouve dans votre dossier "Tracé de vecteurs vitesse".
- Modifier le programme 2 pour qu'il utilise les données de ce fichier « pointage2.txt ».
- Lancer le programme.

#### Appeler le professeur pour la vérification.

#### Programme 3 : tracé des vecteurs variation de vitesse et relation avec la masse

 Ouvrir le programme "trace variation vitesse et relation.py" depuis votre dossier "Tracé de vecteurs vitesse".

Remarque : Vérifier que le programme utilise le fichier « pointage2.txt ».

- Lancer le programme. vérifier le tracé des vecteurs variation de vitesse et le calcul du produit  $m \times \frac{\Delta V}{\Delta t}$  $\Delta t$
- Relever la valeur de «  $m \times \frac{\Delta v}{\Delta t}$  $\frac{\Delta \nu}{\Delta t}$ » donnée par le programme.
- Repérer la (ou les) ligne(s) du programme qui permet(tent) de calculer «  $m \times \frac{\Delta v}{\Delta t}$  $\frac{\Delta v}{\Delta t}$  »
- Quelle est la valeur de « m » utilisée dans le programme ? Retrouve-t-on la valeur de la masse du ballon de basket ?
- Faire le bilan des forces s'appliquant sur le ballon une fois lancé. Remarque : on négligera l'action de l'air sur le ballon.
- Rappeler la relation liant de façon approchée le vecteur variation de vitesse et le vecteur somme des forces.
- Vérifier que la valeur donnée par le programme pour «  $m \times \frac{\Delta v}{\Delta t}$  $\frac{\Delta \nu}{\Delta t}$  » est cohérente avec cette relation. Donnée : intensité du champ de pesanteur  $g = 9.8$  m.s<sup>-2</sup>

#### 4- Réaliser le tracé des vecteurs vitesse avec REGRESSI :

- Dans l'onglet « graphique », choisir les grandeurs à positionner sur chaque axe pour visualiser la trajectoire (Y=f(X)) du ballon. Donc Y en ordonnée et X en abscisse.
- Quel est le système étudié et le référentiel choisi pour décrire le mouvement ?
- Décrire dans ce référentiel le mouvement du système.
- Faire apparaitre les vecteurs vitesses en chaque point : pour cela cliquer sur « vecteurs », sélectionner « vitesse et accélération » . L'accélération correspond au vecteur variation de vitesse.

o Appeler le professeur pour la vérification.